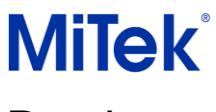

# MODULE OSSATURE BOIS v2022.2

# **Sommaire**

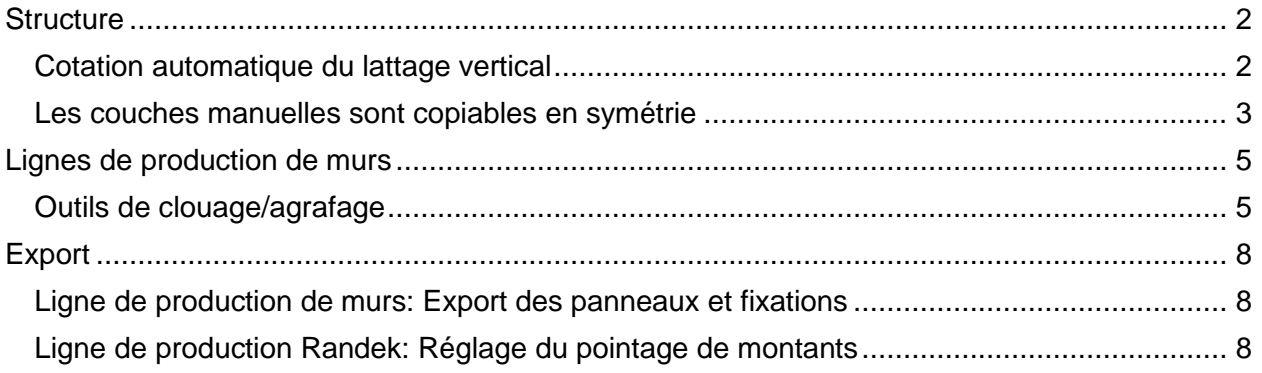

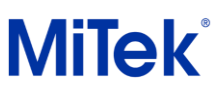

—

### <span id="page-1-0"></span>**Structure**

### <span id="page-1-1"></span>Cotation automatique du lattage vertical

Un nouveau réglage permet de coter le lattage vertical. Ce réglage « Lattes verticales » se situe dans la catégorie « Horizontale au-dessus ».

La position des points de cotation ainsi que la direction quand retourné pour production sont disponibles dans les sous-options en dessous.

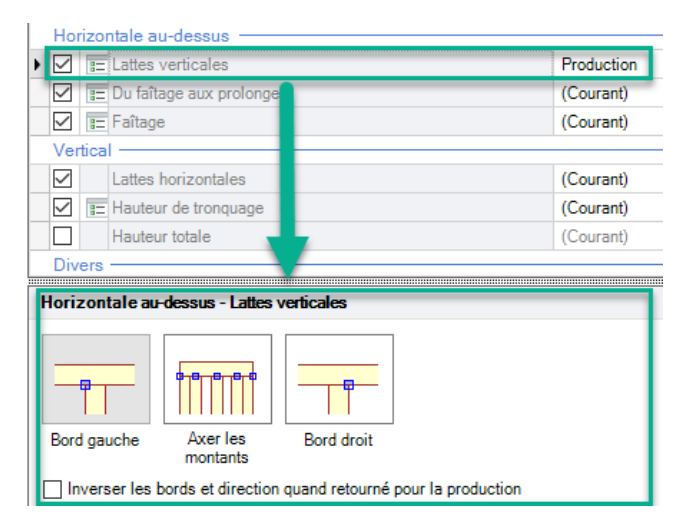

Exemple:

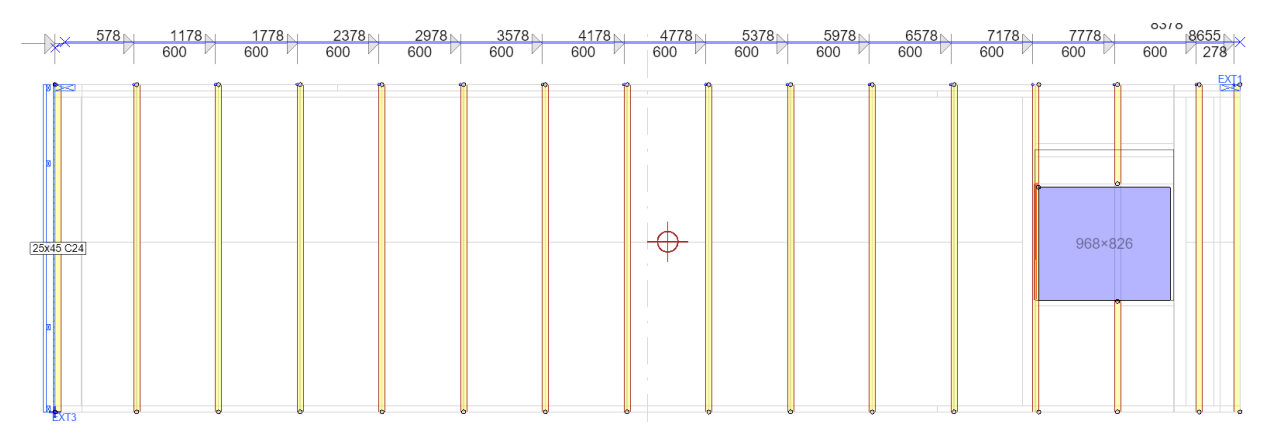

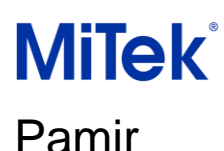

#### <span id="page-2-0"></span>Les couches manuelles sont copiables en symétrie

Les affectations et les propriétés des couches de murs sont désormais conservées lors de la copie, du collage et de la symétrie des objets individuels et de groupes d'objets.

Cette amélioration réduit le temps de manipulation. Par exemple lors de la création de couches en extrémité de murs , ou lors de l'habillage de l'extrémité d'un pignon.

Dans l'image ci-dessous, l'intégralité des couches sont actives sur la partie droite et sont toutes sélectionnées.

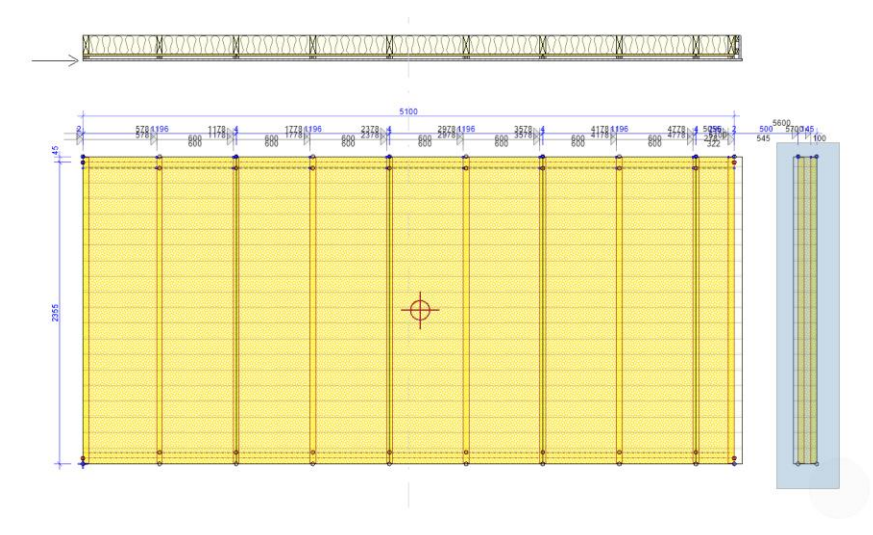

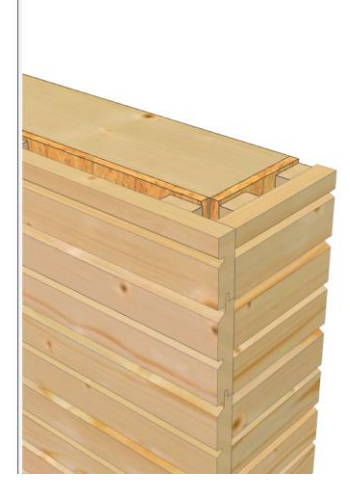

Ensuite, utiliser la fonction miroir pour copier ces couches en symétrie, et modifier la propriété « Côté » pour l'adapter au bon sens de recouvrement. Tous les composants sont copiés en symétrie verticales tout en conservant leurs propres propriétés.

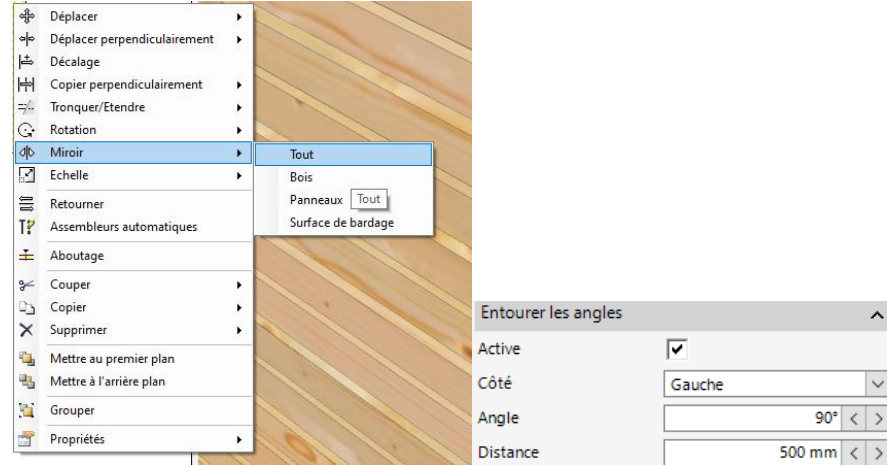

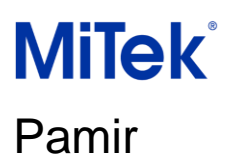

Des boîtes de dialogue supplémentaires vous permettent de choisir où les objets sont collés lorsque le calque ou l'ensemble de calques actuel ne correspond pas. Par exemple, une boîte de dialogue s'affiche lorsque vous copiez/collez un ou plusieurs composants dans un calque différent de leur calque de membre d'origine. Sélectionnez Oui pour coller les objets dans leur couche de membre d'origine (+3 Lattage) ou Non pour coller dans la couche de membre actuelle.

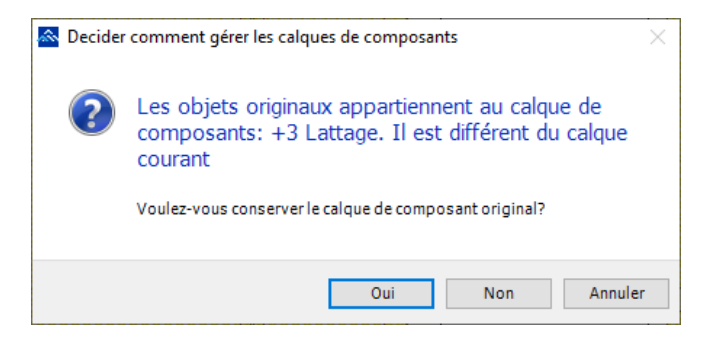

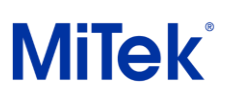

—

# <span id="page-4-0"></span>Lignes de production de murs

### <span id="page-4-1"></span>Outils de clouage/agrafage

Les fixations peuvent maintenant être ajoutées aux panneaux de revêtement extérieurµ.

Example:

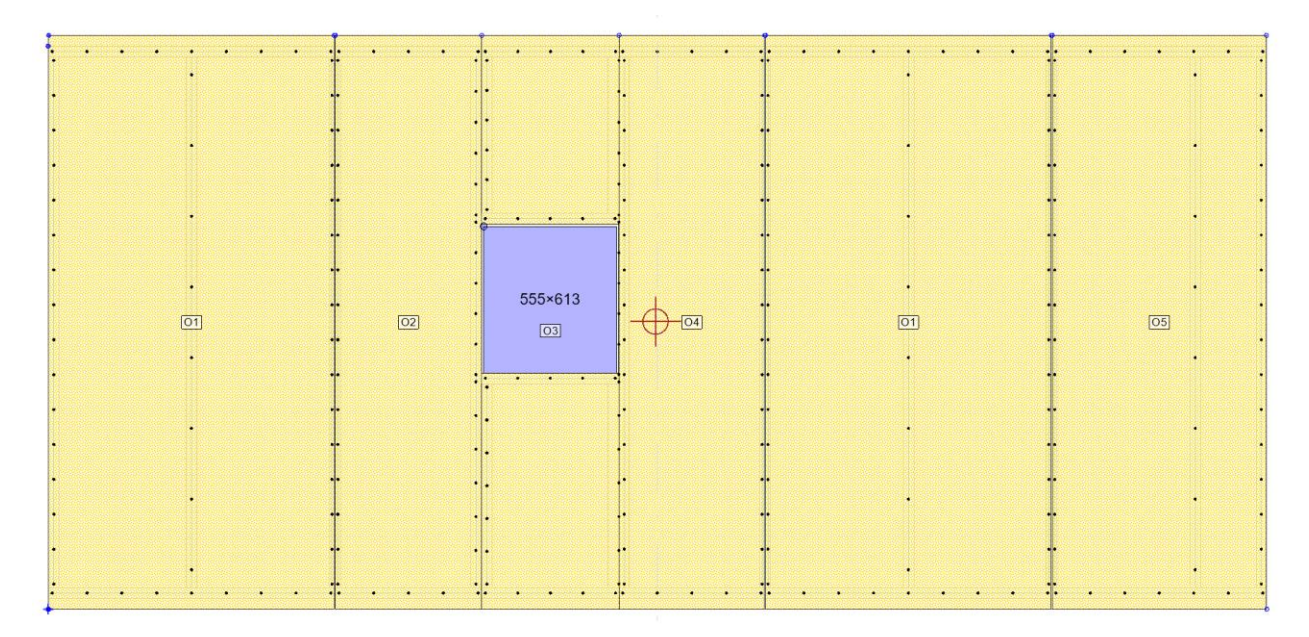

Ces fixations peuvent être appliquées automatiquement lors de la construction des couches, ou bien elles peuvent être ajoutées dans un second temps avec l'outil automatique, ou par ligne, ou par fixation individuelle.

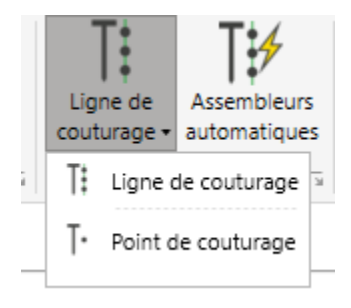

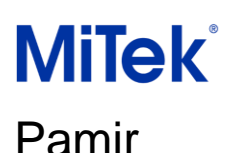

Dans le cas de l'ajout automatique, les fixations sont ajoutées dans le sens des aiguilles d'une montre autour du panneau et sont centrées sur les montants, à l'extérieur de la lisse haute ou à l'extérieur de la lisse basse.

Les paramètres permettent une personnalisation complète pour différents décalages, positions de début/fin et entraxe, en fonction des positions des fixations.

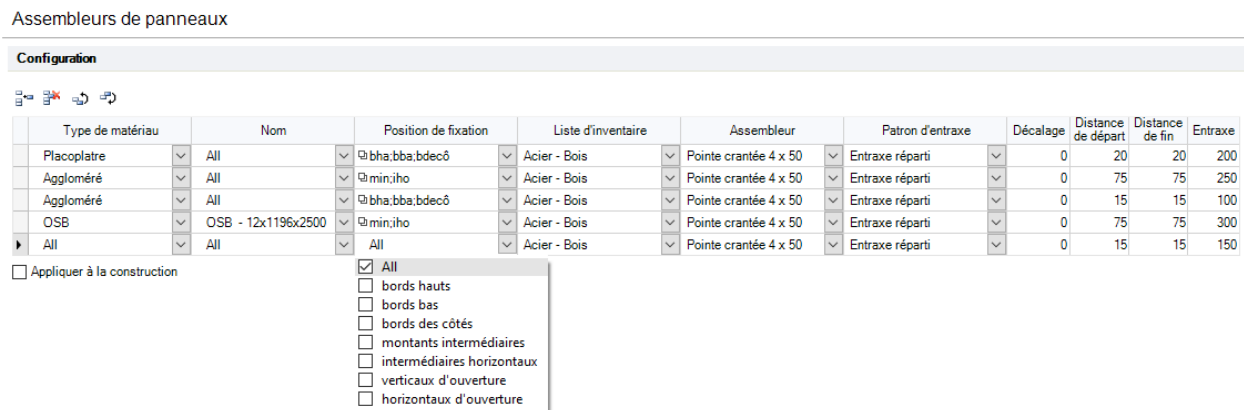

Sélectionnez le type de matériau (et le matériau exact dans « Nom », si nécessaire), choisissez les positions des pointes/fixations, sélectionnez une liste d'inventaire ainsi que l'assembleur, et

utilisez les options d'entraxe pour déterminer l'emplacement de ces fixations. Une valeur positive répartira vers la droite.

Il existe également des outils manuels (ligne de fixation et point de fixation) pour vous permettre de placer une série de fixations entre deux points ou d'ajouter une seule fixation. La position des fixations automatiques et manuelles peut être ajustée (si besoin) à l'aide des propriétés.

Chaque ligne/point de fixation peut être sélectionné dans l'arborescence du projet. Voir les images ci-après.

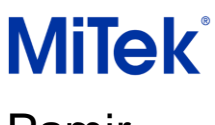

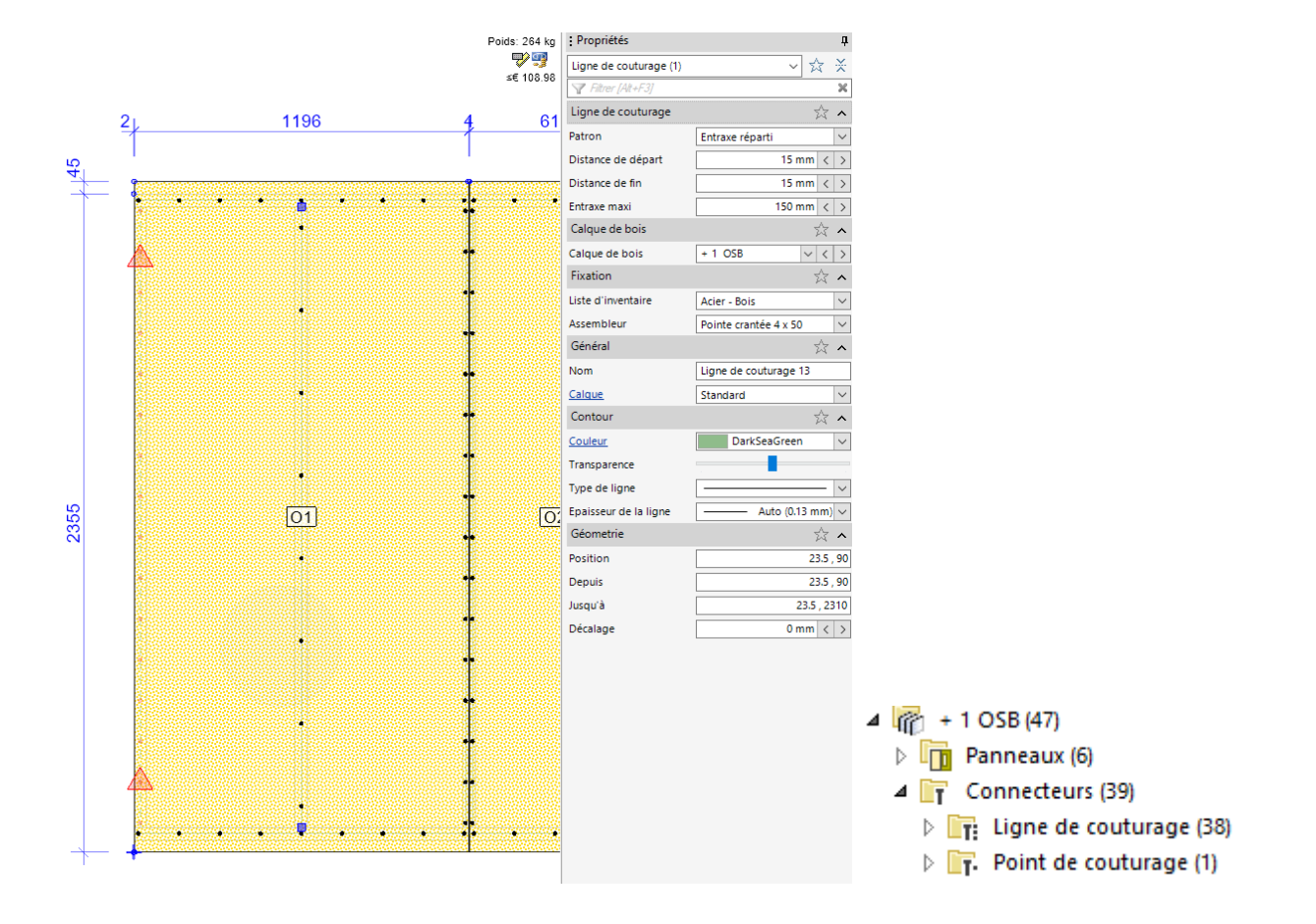

La visibilité peut être modifiée à l'aide de l'option de dessin « Assembleurs de panneaux »

**Note:** Ces fixations seront ajoutées aux sorties et au devis lors le version 2022.3

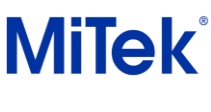

### <span id="page-7-0"></span>Export

—

Les options suivantes sont disponibles sous permission de licence.

Contactez MiTek France pour plus d'informations.

#### <span id="page-7-1"></span>Ligne de production de murs: Export des panneaux et fixations

Le revêtement de panneaux extérieur et les fixations associées peuvent désormais être exportées vers les machines Weinmann et Randek. Les types de panneaux suivants sont acceptés:

- OSB
- Panneau aggloméré
- Contre-plaqué
- Plaque de plâtre
- Voile travaillant
- Panneau de façade

Une couche mince (comme un pare-vapeur ou un pare-pluie) peut se trouver entre le revêtement et l'ossature, mais ces composants ne seront pas exportés.

Les éléments définis comme fixés sur site, tourner en rotation en bout de mur, décalés manuellement hors plan et découpes d'ouvertures ne seront pas exportés non plus.

#### <span id="page-7-2"></span>Ligne de production Randek: Réglage du pointage de montants

Les réglages ont été ajoutés afin de contrôler les options de coulage des montants.

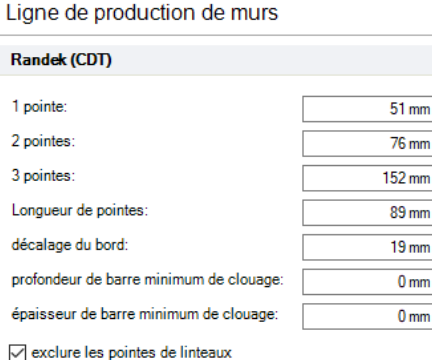

Page 8 sur 8